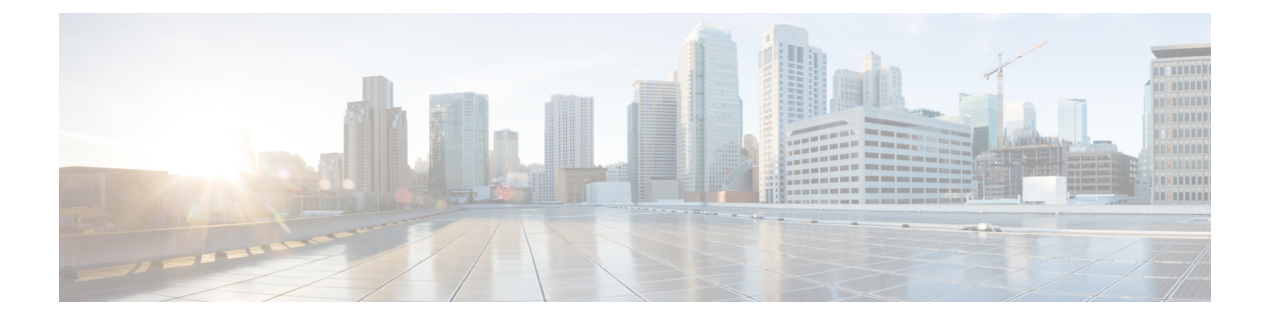

# **Management Center Virtual** 初期管理および 設定

Management Center Virtual の初期セットアッププロセスが完了し、正常にセットアップされた ことを確認したら、展開の管理を容易にするさまざまな管理タスクを実行することを推奨しま す。また、ライセンスの取得など、初期設定で省略したタスクも完了する必要があります。以 下のセクションで説明するタスクの詳細、および展開の設定を開始する方法の詳細について は、ご使用のバージョンに対応する『Firepower Management Center [Configuration](http://www.cisco.com/go/firepower-config) Guide』を参照 してください。

- 個別のユーザー アカウント (1 ページ)
- デバイス登録 (2 ページ)
- ヘルス ポリシーとシステム ポリシー (2 ページ)
- ソフトウェアとデータベースの更新 (3 ページ)

## 個別のユーザー アカウント

初期設定が完了した時点で、システム上の唯一の Web インターフェイスのユーザーは、管理 者ロールとアクセス権を持つ**admin**ユーザーです。その役割を持つユーザーはシステムへのす べてのメニューと設定にアクセスできます。セキュリティおよび監査上の理由から、**admin**ア カウント(およびAdministratorロール)の使用を制限することをお勧めします。ユーザーアカ ウントは、Management Center Virtual GUI の **[**システム(**System**)**]** > **[**ユーザー(**Users**)**]** > **[**ユーザー(**User**)**]** ページで管理します。

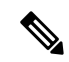

シェルを使用した Management Center Virtual へのアクセスと Web インターフェイスを使用した ManagementCenter Virtualへのアクセスのための**admin**アカウントは異なるため、別のパスワー ドを使用できます。 (注)

システムを使用する各ユーザーに対して個別のアカウントを作成すると、各ユーザーによって 行われたアクションと変更を組織で監査できるほか、各ユーザーに関連付けられたユーザーア クセスロールを制限することができます。これは、ほとんどの設定および分析タスクを実行す る Management Center Virtual で特に重要です。たとえば、アナリストはネットワークのセキュ リティを分析するためにイベントデータにアクセスする必要がありますが、展開の管理機能に アクセスする必要はありません。

システムには、Webインターフェイスを使用してさまざまな管理者およびアナリスト用に設計 された 10 個の事前定義のユーザー ロールが用意されています。また、特別なアクセス権限を 持つカスタム ユーザー ロールを作成することもできます。

### デバイス登録

Management Center は、現在システムでサポートされているすべてのデバイス(物理または仮 想)を管理できます。

- · Threat Defense : 統合した次世代ファイアウォールと次世代 IPS デバイスを提供します。
- Threat Defense Virtual:複数のハイパーバイザ環境で作業し、管理オーバーヘッドを削減 し、運用効率を向上させるために設計された 64 ビットのバーチャル デバイス。
- Cisco ASA with FirePOWER Services(または ASA FirePOWER モジュール): 最も重要な システムポリシーを提供し、検出とアクセス制御のために、システムにトラフィックを渡 します。ただし、ManagementCenterのWebインターフェイスを使用してASA FirePOWER のインターフェイスを設定することはできません。Cisco ASA with FirePOWER Services に は、ASA プラットフォームに一意なソフトウェアと CLI があり、これらを使用してシス テムをインストールし、他のプラットフォーム固有の管理タスクを実行することができま す。
- 7000 および 8000 シリーズ アプライアンス:システム用に特別に設計された物理デバイ ス。7000 および 8000 シリーズ デバイスのスループットはさまざまですが、多くの同じ機 能が共有されます。一般に、8000シリーズデバイスは7000シリーズデバイスよりも高性 能で、8000 シリーズ 高速パス ルール、リンク集約、およびスタックなどの追加機能もサ ポートします。デバイスを Management Center に登録する前に、そのデバイス上でリモー ト管理を設定する必要があります。
- NGIPSv:VMware vSphere 環境で展開する 64 ビットのバーチャル デバイス。NGIPSv のデ バイスは、冗長性とリソースの共有、スイッチ、およびルーティングのようなシステムの ハードウェアベースの機能のどちらもサポートしていません。

Management Center に管理対象デバイスを登録するには、Management Center GUI の **[**デバイス (**Device**)**]** > **[**デバイス管理(**Device Management**)**]** ページを使用します。ご使用のバージョ ンの Firepower Management Center [コンフィギュレーション](http://www.cisco.com/go/firepower-config) ガイド でデバイス管理情報を参照 してください。

## ヘルス ポリシーとシステム ポリシー

デフォルトでは、すべてのアプライアンスにシステムの初期ポリシーが適用されます。システ ム ポリシーは、メール リレー ホストのプリファレンスや時間同期の設定など、展開内の複数 のアプライアンスで共通している可能性が高い設定を管理します。シスコでは、Management Centerを使用して、それ自体およびその管理対象デバイスすべてに同じシステムポリシーを適 用することを推奨しています。

デフォルトで、Management Center にはヘルス ポリシーも適用されます。ヘルスポリシーは、 ヘルスモニターリング機能の一部として、システムが展開環境内でアプライアンスのパフォー マンスを継続して監視するための基準を提供します。シスコでは、Management Center を使用 して、その管理対象デバイスすべてにヘルス ポリシーを適用することを推奨しています。

### ソフトウェアとデータベースの更新

展開を開始する前に、アプライアンス上でシステムソフトウェアを更新する必要があります。 展開環境内のすべてのアプライアンスでシステムの最新のバージョンを実行することを推奨し ます。展開環境でこれらのアプライアンスを使用する場合は、最新の侵入ルール更新、VDB、 および GeoDB もインストールする必要があります。

#### 

システムの一部分を更新する前に、その更新に関するリリースノートまたはアドバイザリテキ ストを読んでおく必要があります。リリースノートでは、サポートされるプラットフォーム、 互換性、前提条件、警告、特定のインストールおよびアンインストールの手順など重要なデー タが提供されます。 注意

**Management Center** でバージョン **6.5** 以降を実行している場合は、次のようになります。

Management Center は設定の一環として次のアクティビティを確立し、システムを最新の状態 に保ち、データをバックアップします。

- 週次自動 GeoDB 更新
- Management Center とその管理対象デバイスにおける最新ソフトウェアをダウンロードす る週次タスク。

#### Ú

このタスクは、ManagementCenterにソフトウェアの更新のみをダ ウンロードします。ユーザーは、このタスクがダウンロードした 更新をインストールする必要があります。詳細については、『Cicso Firepower ManagementCenter Upgrade Guide』を参照してください。 重要

• ローカルに保存された設定のみのManagementCenterバックアップを実行する週次タスク。

**Management Center** でバージョン **6.6** 以降を実行している場合、初期設定の一環として、 Management Center はシスコのサポートサイトから最新の脆弱性データベース (VDB)の更新 をダウンロードしてインストールします。これは 1 回限りの操作です。

Webインターフェイスのメッセージセンターを使用して、これらのアクティビティのステータ スを確認できます。システムがこれらのアクティビティのいずれかを設定できず、Management Centerがインターネットにアクセスできる場合は、ご使用のバージョンの『FirepowerManagement CenterConfiguration Guide』で説明されているように、これらのアクティビティを自分で設定す ることをお勧めします。

翻訳について

このドキュメントは、米国シスコ発行ドキュメントの参考和訳です。リンク情報につきましては 、日本語版掲載時点で、英語版にアップデートがあり、リンク先のページが移動/変更されている 場合がありますことをご了承ください。あくまでも参考和訳となりますので、正式な内容につい ては米国サイトのドキュメントを参照ください。